## <案件名に毎回同じものを入力するのが面倒>

案件を登録に関してよくお聞きするのが、「必ず案件名の先頭に決まって製品名を入れるのだが、毎回入力す るのが面倒。」というものです。実は Ecrea の案件情報には案件名の入力を簡単にする「入力補助」という機能 があります。下記手順に沿って「入力補助」の設定を行い、案件登録を簡易にしてみましょう。

1. [システム管理]ー[案件設定]ー[案件機能設定]ー[項目設定タブ]の順にクリックし、 編集 をクリックしま す。

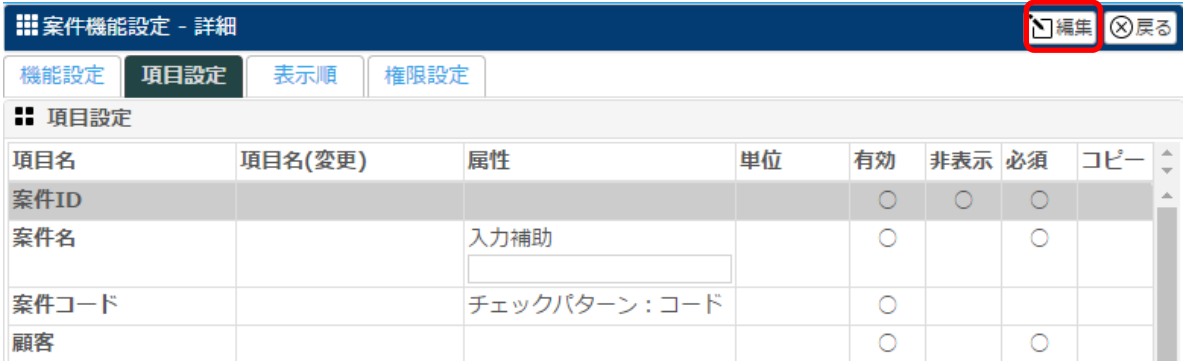

## 2.案件名の[入力補助]に毎回入力する文字を入力します。

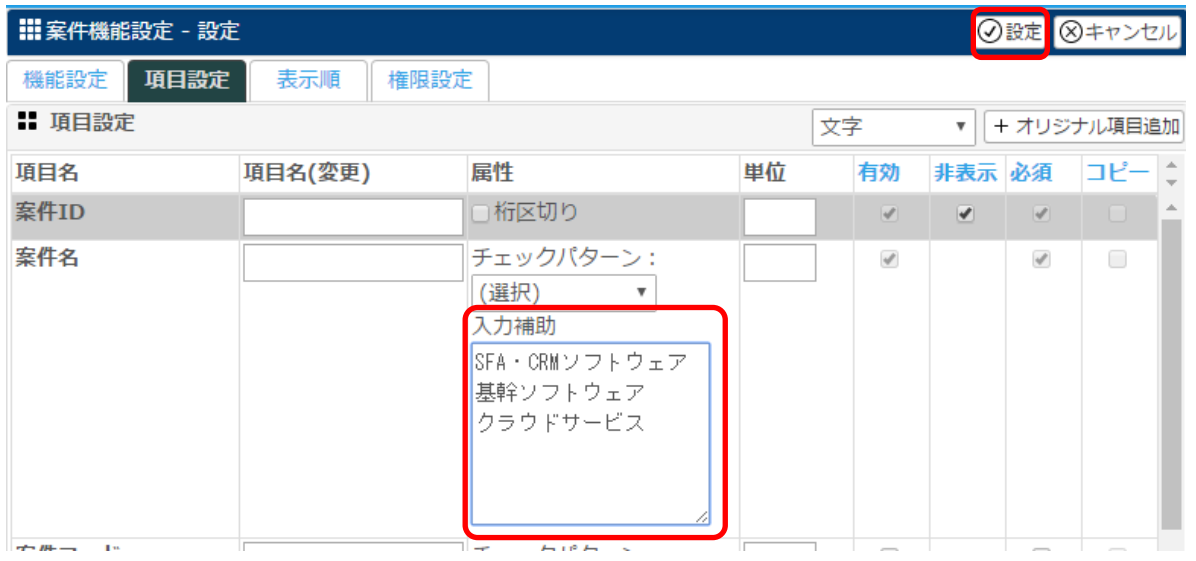

3. 設定 をクリックします。

上記の手順で、案件登録時、案件名にカーソルを移動すると[入力補助]に登録したものが選択肢として表示さ れます。

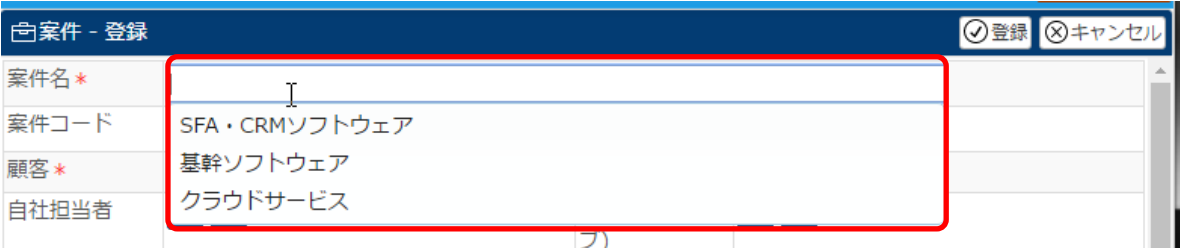

あとは、それ以外に必要な名称を案件名に追加してください。

毎回同じものを入力しなければいけないという場合は、1 度この方法を試してみてください。